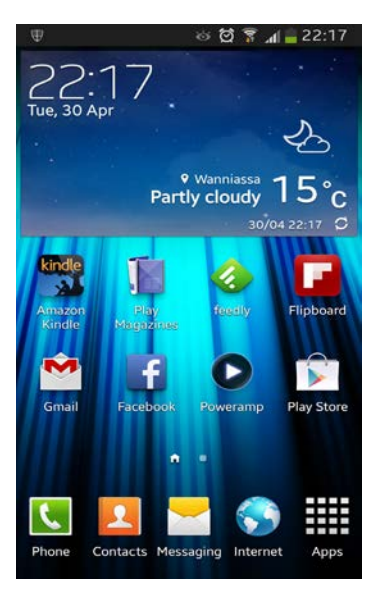

1. Click on the Play Store 2. Click on Apps 3. Type "podcast"

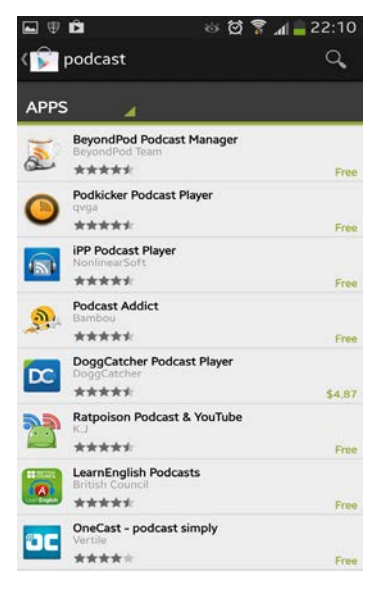

4. Choose an app, e.g. Beyond Podcast Manager

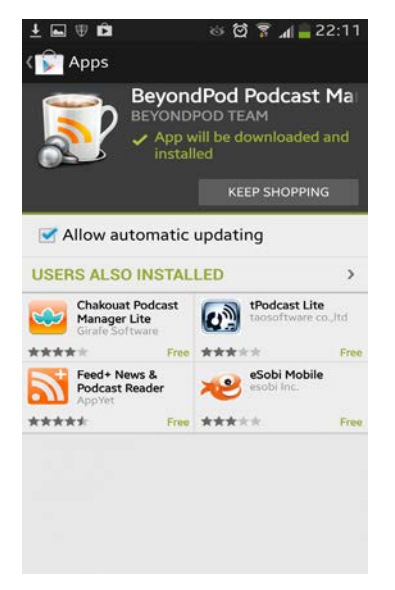

7. Wait for the app to download

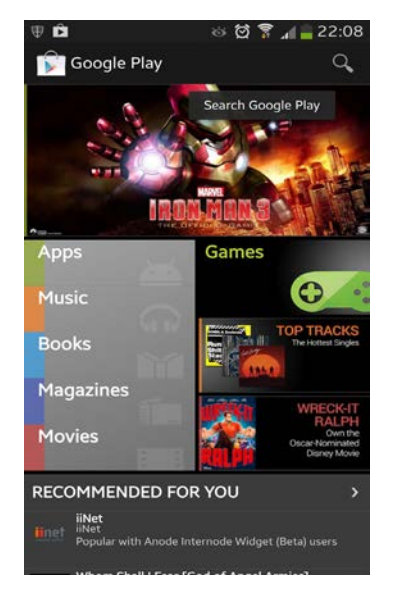

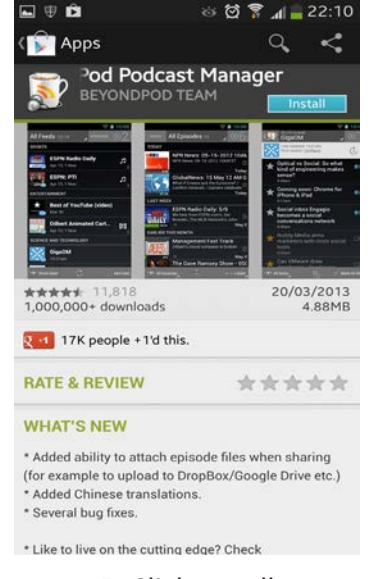

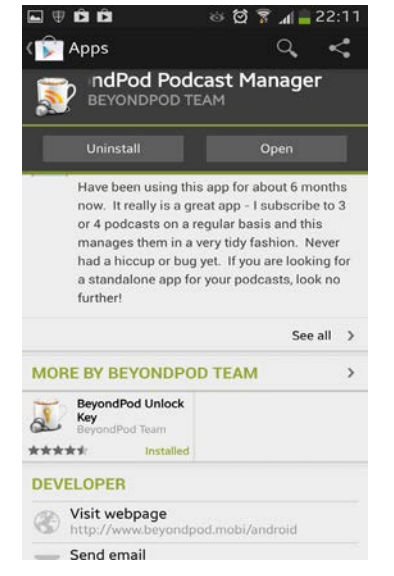

8. Click Open, or Download the Unlock Key

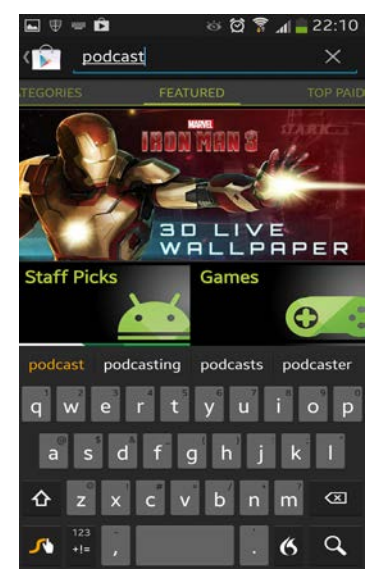

## into the search bar

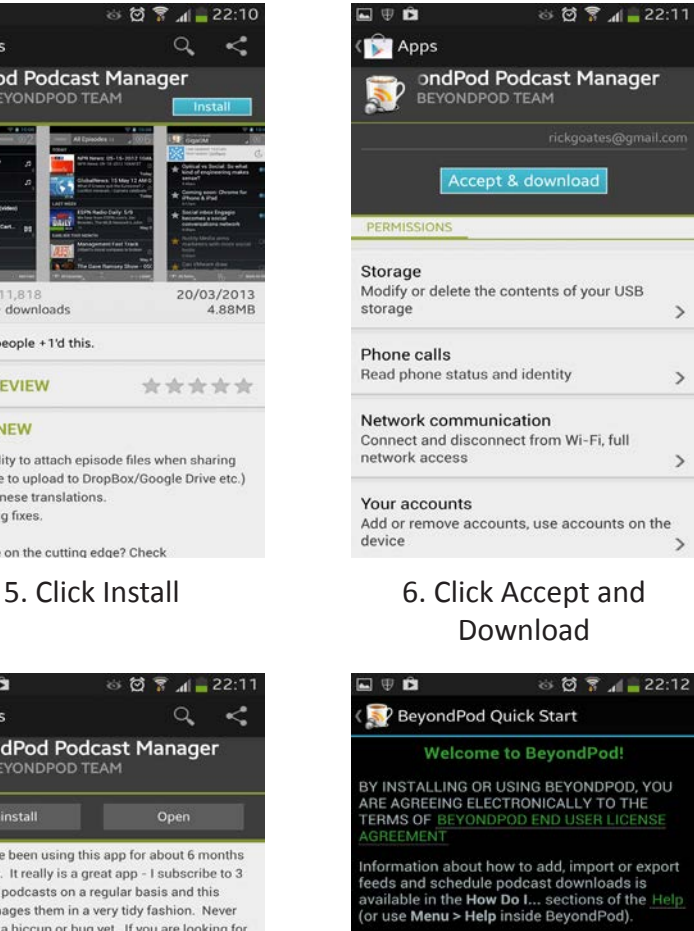

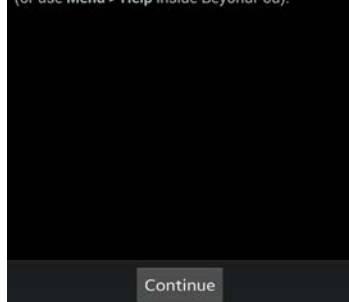

9. In BeyondPod, click **Continue** 

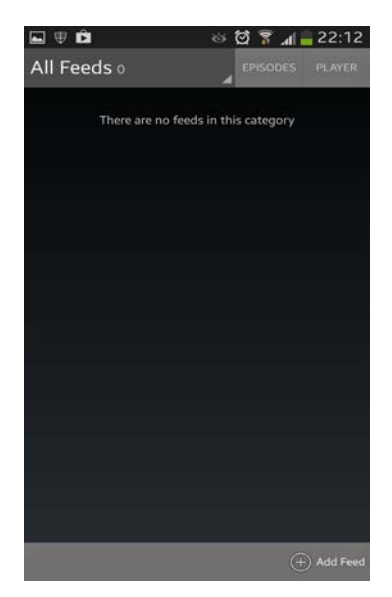

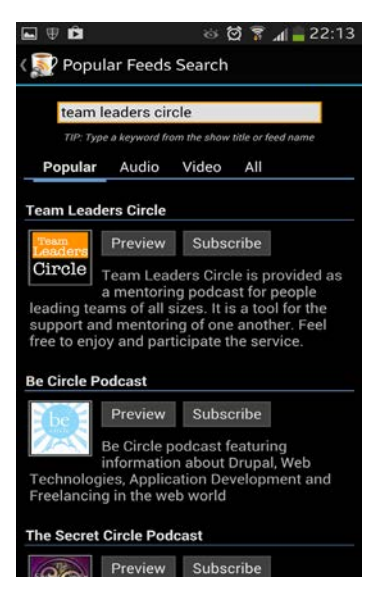

13. Click subscribe on the correct podcast

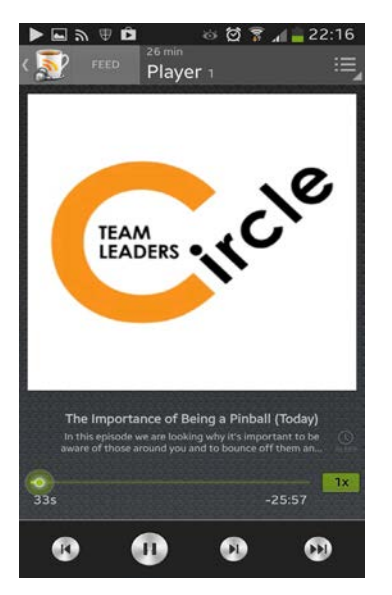

16. Click on an episode to play it after it downloads

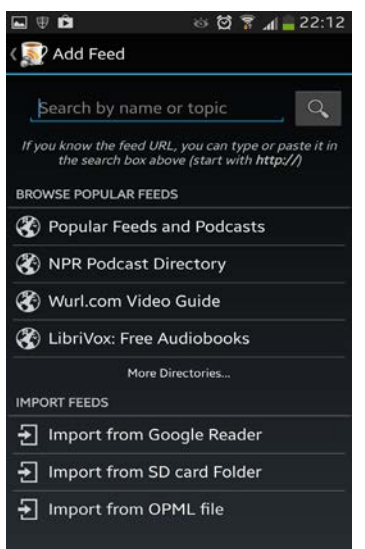

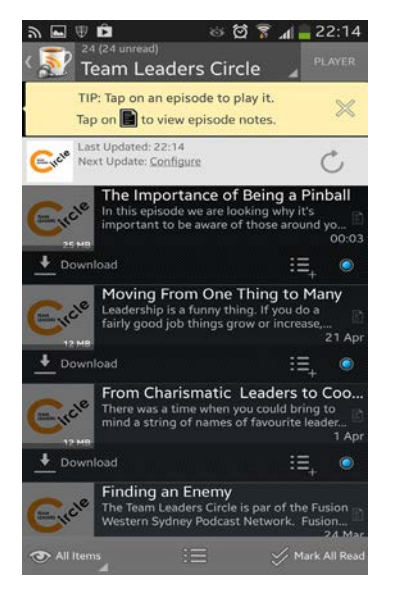

14. Click Next Update: **Configure** 

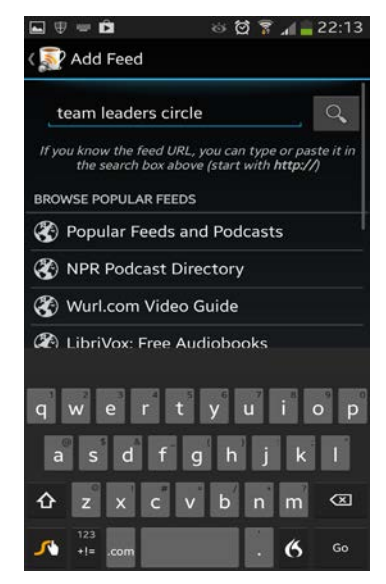

## 10. Click Add Feed 11. Click in Search Bar 12. Type "Team Leaders Circle" or another search

| <b>Team Leaders Circle</b><br>TIP: Tap on an episode to play it.<br>Tap on <b>B</b> to view episode notes. |                                                                                                    |      |
|----------------------------------------------------------------------------------------------------|----------------------------------------------------------------------------------------------------|------|
| <b>Livetnian COLLA</b><br><b>Select Update Schedule</b>                                                    |                                                                                                    |      |
| category.                                                                                                  | BeypondPod allows you to update<br>all feeds on a single schedule, or<br>set different update schedules per |      |
| Which method do you want to<br>use?                                                                        |                                                                                                    | A Eu |
| later using 'Manage Categories'<br>screen)                                                                 | (You can change your preference                                                                             |      |
| Per Category                                                                                               | <b>Single Schedule</b>                                                                                      | (D)  |
| Finding an Enemy                                                                                           | The Team Leaders Circle is par of the Fusion                                                                |      |

15. Choose update schedule